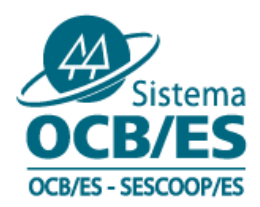

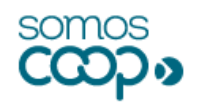

### **ITC0011-21.TEC**

### Vitória – ES, 22 de setembro 2021

**Aos (às) prezados Srs. (as) Presidentes, Contadores (as), Diretores (as) e Gestores (as),** Cooperativas registradas no Sistema OCB/ES

Apresentamos o presente Informativo Contábil:

# **RESOLUÇÕES JUCEES 2021**

O Sistema OCB/ES vem, em defesa dos interesses das Cooperativas Capixabas e, observada sua função enquanto representante do segmento cooperativista, informar sobre as últimas Resoluções emitidas pela Junta Comercial do Espírito Santo com impacto nas operações das sociedades cooperativas.

### **I) Resolução nº 02/2021**

Publicada em 12 de agosto de 2021, a Resolução nº 02/2021 dispõe sobre condições para o processo de arquivamento de registro de balanço (demonstrações contábeis).

Art. Iº - O Empresário Individual, a Empresa Individual de Responsabilidade Limitada, a Cooperativa e a Sociedade Empresária deverão solicitar o arquivamento de Balanço (demonstrações contábeis) somente através do portal do Simplifica/ES (www.simplifica.es.gov.br), como evento **"Registro de Balanço"**.

Demais orientações encontram-se presentes no referido normativo, disponível em: clique [aqui.](https://www.jucees.es.gov.br/wp-content/uploads/2021/08/Resolucao-02-2021.pdf)

### **II) Resolução nº 03/2021**

Publicada em 31 de agosto de 2021, a Resolução nº 03/2021, estabelece que a partir do dia 27 de setembro de 2021, **os protocolos na Junta Comercial do Espírito Santo devem ser apresentados no formato nato digital**, podendo ser assinados pelo(s) signatário(s), ou representante legal, com o uso de assinatura eletrônica avançada, tipo "prata ou ouro" cadastrada no Portal Gov.BR ou com certificado digital no padrão ICP-Brasil.

A Resolução prevê que ainda poderão ser protocolados ato/documento digitalizados, desde que não possa ser gerado no formato nato digital, os seguintes eventos:

Av. Nossa Sra. da Penha, 1477 · Santa Lúcia - Vitória, ES · CEP 29056-243 1272125-3200 ● www.ocbes.coop.br f ov D/sistemaocbes

1

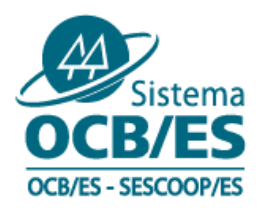

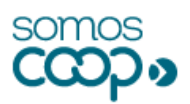

- a) Outros documentos de interesse da Empresa/ Empresário;
- b) Inscrição de transferência de sede de outra UF;
- c) Conversão de Sociedade Civil/ Sociedade Simples para a Jucees;
- d) Incorporação, fusão, cisão parcial, cisão total (inclusive anexos);
- e) Publicação de Atos de Sociedade;
- f) Procuração Pública;
- g) Renovação de Procuração Pública;
- h) Certidão de Emancipação;
- i) Comunicação de extravio de instrumento de escrituração;
- j) Carta de exclusividade;
- k) Carta de renúncia;
- l) Pedido de reconsideração, recursos ao Plenário e recurso ao DREI;
- m) Escritura de emissão de debentures;
- n) Adiantamento de Escritura de Emissão de Debenture;
- o) Abertura de filial autorizada a funcionar no país;
- p) Nacionalização; e
- q) Modificações posteriores a autorização para funcionamento do país.

Dessa forma, **as cooperativas capixabas devem se preparar para atender esse formato de protocolo seja providenciando os Certificados Digitais dos representantes ou as assinaturas através do Gov.br**.

Cabe destacar que a Resolução nº 005/2020 foi **REVOGADA** pela Resolução nº 003/2021, isso significa que **NÃO PODERÃO MAIS SER PROTOCOLADOS DOCUMENTOS UTILIZANDO O TERMO DE AUTENTICAÇÃO ASSINADOS PELO CONTADOR OU ADVOGADO**.

Para melhor entendimento sobre esse formato cabem alguns esclarecimentos:

### **O que é documento nato digital?**

Um documento nato digital é aquele que já nasce no formato digital sem que exista em formato físico. Todo o processo de geração do arquivo até a assinatura é realizado dentro do

Av. Nossa Sra. da Penha, 1477 · Santa Lúcia - Vitória, ES · CEP 29056-243 1272125-3200 ● www.ocbes.coop.br f ov D/sistemaocbes

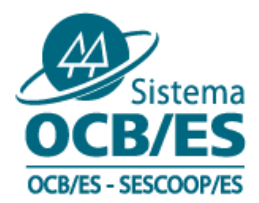

**.** 

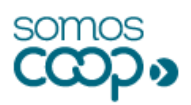

ambiente digital, sem a ação de digitalização através de *scanner* ou qualquer outro equipamento.

# **Qual a diferença entre documento nato digital e documento digitalizado?**

O documento digitalizado é aquele criado em papel, mas que passou por um processo de digitalização, ou seja, quando o documento é escaneado e salvo como um arquivo digital. Já o nato digital é criado e assinado em ambiente digital, conforme mencionado acima.

# **O que são assinaturas eletrônicas tipo "ouro e prata" cadastrada no portal Gov.BR?**

O governo federal estabeleceu 3 níveis para as assinaturas eletrônicas na plataforma Gov.BR: Ouro, Prata e bronze<sup>1</sup>. A Identidade Digital Bronze já é disponibilizada para todos os usuários do portal. Com este nível, já é possível fazer assinaturas simples, válidas em situações de baixo risco e que não envolvam informações sigilosas. A Identidade Digital Prata refere-se àqueles que acessam o Gov.br com a conta e senha dos bancos já integrados à plataforma. E a Identidade Digital Ouro identifica quem tem biometria facial registrada no aplicativo Meu Gov.br.

As identidades Prata ou Ouro permitem ao usuário realizar a assinatura avançada, que exige maior garantia quanto à autoria, incluindo as interações eletrônicas com os entes públicos com informações protegidas por grau de sigilo.

O login no sistema Gov.br é gratuito e garante autenticidade e segurança de um certificado digital, mas com a eliminação do custo e da burocracia. Para utilizar as opções de assinatura eletrônica, o empreendedor deverá realizar o cadastro como "prata ou ouro" no site gov.br e validá-lo para utilizar a assinatura avançada.

A Identidade Digital Prata se refere àqueles que acessam o sistema com a conta e senha dos bancos já integrados à plataforma. A Identidade Digital Ouro identifica quem tem biometria facial registrada no aplicativo Meu Gov.br. Todas as pessoas com biometria facial feita pelo Tribunal Superior Eleitoral (TSE) registrada no aplicativo Gov.br já têm o nível Ouro.

Segundo relatos da Assessoria de Comunicação da Junta Comercial, está também passará a responder as consultas de viabilidade de forma automática e instantânea. Essa mudança tende a reduzir o tempo de análise de viabilidade do nome ou razão social pela autarquia. Isso significa que o empreendedor não precisará mais esperar, em média, um dia útil para

<sup>1</sup> Portaria 2.154 da Secretaria Especial de Desburocratização, Gestão e Governo Digital do Ministério da Economia de 23de fevereiro de 2021

Av. Nossa Sra. da Penha, 1477 · Santa Lúcia - Vitória, ES · CEP 29056-243 1272125-3200 ● www.ocbes.coop.br f ov D/sistemaocbes

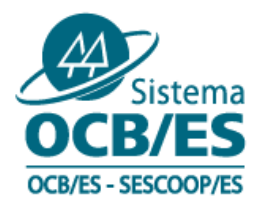

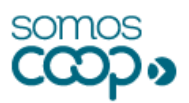

ter a manifestação do órgão em sua consulta. A medida engloba, também, as consultas referentes às alterações de nome empresarial ou razão social.

### **Como faço para ter acesso às contas ouro e prata?**

Primeiro é necessário cadastrar seus dados no portal: **[Gov.br](https://sso.acesso.gov.br/)**. Depois basta validar sua conta através de reconhecimento facial realizado no aplicativo gov.br, bancos credenciados ou Certificado Digital.

Para quem já possui conta poderá acessar esse link para verificar se a conta já está validada para assinatura digital: **[Verifique aqui.](https://confiabilidades.acesso.gov.br/)**

### **Como assinar um documento através do Gov.br?**

**1)** Acesso o Portal da Assinatura Eletrônica utilizando a sua conta gov.br: [acesse aqui.](http://assinador.iti.br/)

Certifique-se de que sua conta gov.br está validada para realizar a assinatura digital.

**2)** Faça o login usando CPF e Senha.

Após o login, você será direcionada para a tela de **"Assinatura de documento"**

**3)** Adicione o arquivo que será assinado.

Clique em **"Escolher arquivo"** e selecione um arquivo do computador, celular ou tablet. Os arquivos devem ter extensão **.doc**, **.docx**, **.pdf**, ou **.odt**.

**4)** Escolha o local da assinatura no documento.

Clique no documento para definir onde sua assinatura vai ser posicionada. Em seguida, clique em **"Assinar digitalmente"** para validar a assinatura.

**5)** Valide sua assinatura

Na janela dos Provedores de Assinatura, clique em **"usar gov.br"**. Em seguida, insira o código enviado para seu celular.

Você verá uma mensagem de sucesso e será direcionado para a página de onde poderá baixar o documento assinado.

**6)** Baixe o documento assinado

Clique em **"baixar arquivo assinado"** para baixar o arquivo .PDF para seu computador.

Av. Nossa Sra. da Penha, 1477 · Santa Lúcia - Vitória, ES · CEP 29056-243 1272125-3200 ● www.ocbes.coop.br f ov D/sistemaocbes

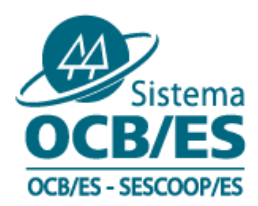

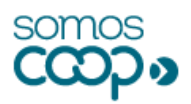

Agora basta colher as demais assinaturas para realização do protocolo na JUCEES.

### **Como é feita a assinatura eletrônica com Certificado Digital?**

O Certificado Digital deve seguir as normas da ICP-Brasil, entidade que gerencia o processo em todo país. Para assinar o documento com Certificado Digital é necessário ter uma ferramenta que poderá ser Adobe Reader ou qualquer outra disponível no mercado.

# **III) Resolução nº 04/2021**

A Resolução nº 004/2021, determina que os processos digitais, relativos à constituição de estabelecimentos matriz ou filial colocados em exigência há mais de 60 (sessenta) dias, sem que ocorra qualquer movimentação nesse período, serão cancelados de forma automática, sem a necessidade de comunicação prévia ao interessando.

Para maiores informações acesse: [clique aqui.](https://www.jucees.es.gov.br/wp-content/uploads/2021/09/Resolu%C3%A7%C3%A3o-04-21.pdf)

Sendo estas nossas considerações, lembrando que nossa opinião se dá sempre "salvo melhor juízo", devendo ser interpretada como orientação, não vinculando a decisão administrativa a ser adotada pela cooperativa.

Este informativo foi elaborado pelo Analista Contábil **Henrique Pessin Gasparini (contador, CRC/ES nº 020.349/O)** e pelos Assessores Contábeis Tributários **Elizabeth da Silva Barcelos (contadora, CRC/ES n° 19.037/O)** elizabeth.barcelos@ocbes.coop.br**, Raquel de Souza Veiga (contadora, CRC/ES nº 022.173/O-9)** raquel.veiga@ocbes.coop.br e **Victor Henrique Ribeiro Lima (contador, CRC/ES nº 017.308/O-0)** victor.lima@ocbes.coop.br, os quais encontram-se à disposição para dirimir quaisquer dúvidas através de consultas formais, preferencialmente via e-mail, e sempre repassadas através desta Superintendência. Os assuntos e pareceres são sigilosos e apenas socializados quando realmente são de interesse geral, mesmo assim omitindo o nome da cooperativa que realizou a consulta.

**Lembrete**: Repassem essas informações aos colaboradores e assessores das áreas contábil, jurídica e de pessoal.

Av. Nossa Sra. da Penha, 1477 · Santa Lúcia - Vitória, ES · CEP 29056-243 1272125-3200 ● www.ocbes.coop.br f ov D/sistemaocbes